## **DIRECTIONS TO CREATE A NEW STUDENT ACCOUNT**

### STEP 1: Click on New User Apply Here button.

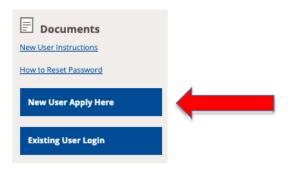

**STEP 2:** Please indicate which type of user you are:

### **New International Students:**

I am NOT currently registered at a United States institution.

# Transferring International, F-1 Concurrent Enrollment, & Study Abroad Students:

I am currently registered at a United States institution.

**STEP 4:** Fill in the form and then click on **Create Account** button and follow directions. An email will be sent to you with your login and password information.

#### Security: Login (new user)

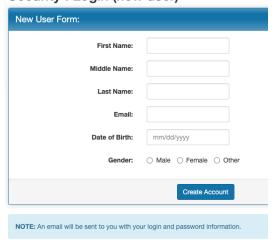